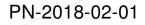

and have

B+B SMARTWORX

**D\ANTECH** 

Powered by

Notification Date:January 26, 2018Effective Date1:February 12, 2018

## PRODUCT CHANGE NOTIFICATON New firmware for cellular module

## **Product Identification**

SmartStart SL302 SmartStart SL304

## **Description of Change**

From the effective date, the firmware of the *Telit* cellular modules, installed in product listed above, will be upgraded to the new revision. The new firmware of *Telit* module fixes reported issue on flash memory corruption by introducing additional checking procedure of module flash memory and applying sector restore if corrupted content detected. Reported corruption of flash memory would result in communication error of the module/router requiring re-flashing of *Telit* module to operate again.

It is strongly recommended to upgrade the firmware of *Telit* cellular module for all affected routers.

**Caution!** The new module's firmware is only supported by router's firmware version 6.1.5 or newer. If this condition is not met, the cellular module will be not operable! For this reason, make sure the router is upgraded to the required version of the firmware before upgrading the cellular module's firmware. Also, avoid downgrading of the router's firmware in the future. The summary of the new module's firmware revisions is listed in the table below.

| Product          | Cellular module   | Firmware revision                               |
|------------------|-------------------|-------------------------------------------------|
| SmartStart SL302 | Telit LE910-NA1   | 20.00.524 (for AT&T)<br>20.00.014 (for Verizon) |
| SmartStart SL304 | Telit LE910-EU V2 | 20.00.403                                       |

Table 1: The new module's firmware revisions

**Note:** Current revision of the module's firmware installed in a router can be read out from the router's web GUI on *Mobile WAN* status page.

Tel: +420 465 524 421 E-mail: cellularsales@advantech-bb.com Web: www.advantech-bb.com

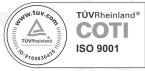

1

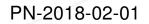

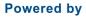

B+B SMARTWORX

**AD\ANTECH** 

The upgrade of the firmware can be done by *FOTA* user module installed on the router. This module will assure the correct firmware for cellular module is chosen, downloaded and installed into the router automatically.

This module, including an application note, can be downloaded by logged-in users on *Engineering Portal* from https://www.ep.advantech-bb.cz/user-modules#fota address. Another source, which does not require to be logged in, is from https://sendfiles.advantech-bb.cz/down-load.php?id=16&token=fota address.

**Note:** Access to the Internet has to be granted for the router to download the firmware successfully.

## **Qualification Data**

All these changes fulfill all internal quality requirements according to our Quality Management process and policy.

<sup>1</sup>Proposed Date of First Changed Production Shipment

Advantech B+B SmartWorx s.r.o.

Sokolská 71, Kerhartice 562 04 Ústí nad Orlicí Czech Republic 2

Tel: +420 465 524 421 E-mail: cellularsales@advantech-bb.com Web: www.advantech-bb.com

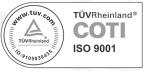